## **3518E** 模块说用说明

## **1.**摄像机上电

步骤:按照如图接上电源即可【】 注意:一定要接靠近芯片的两个口 不是靠近复位键两个口,接错了容易烧坏芯片 现象: 接上电源线后, 指示灯开始是"常亮" ------》启动完毕后-----》灯三种状态 "慢闪":出厂模式 "快闪":设置了路由器信息,但是未连接上路由器,你可重新设置路由器

"灭了":连接了路由器

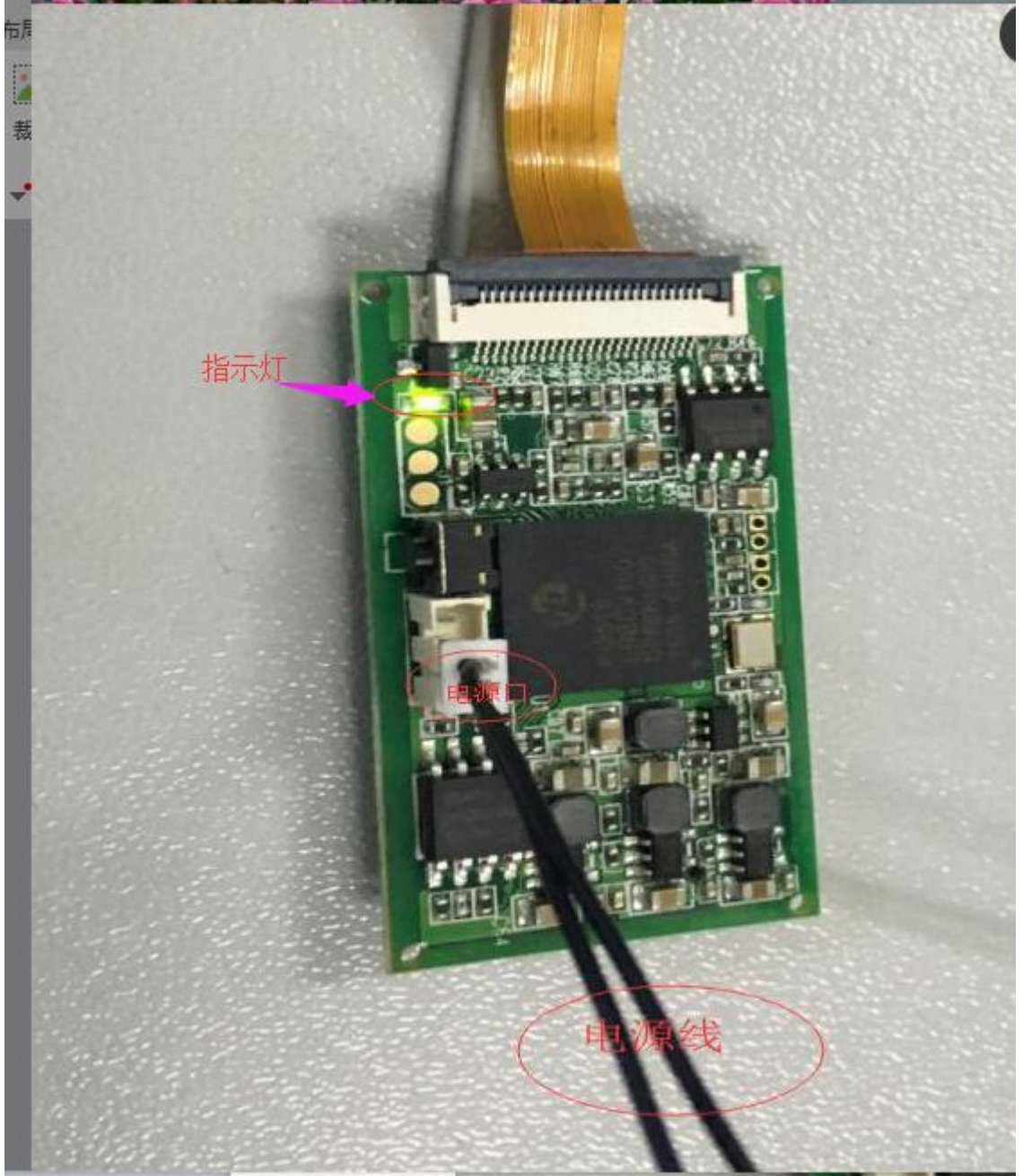

## **2.**设置摄像机 **WIFI**

- 步骤: 1) 短按复位键, 使摄像机进入 wifi 设置模式。Wifi 设置模式时指示灯快闪 2)此时使用 SOSOCAM 软件设置添加设置 WIFI。设置成功后,指示灯熄灭
- 注意: 1)短按复位键, 时间 1-2s,太长就恢复出厂设置了
	- 2)一定要等指示灯快闪后才使用 SOSOCAM 发送路由器信息
		- 3)摄像机默认密码为空
- 备注:1)SOSOCAM 软件使用说明参考:
	- http://wiki.reecam.cn/uploads/Android/Sososoft/SoSoCam.pdf
	- 2) SOSOCAM 软件下载:
		- Android: Google player 搜索"sosocam"下载【国外】
			- [http://www.sosocam.com/mobile.html](�� h t t p : / / w w w . s o s o c a m . c o m / m o b i l e . h t m l0V�Q�0) 【国内】
		- IOS:appstore 搜索"sosocam"下载

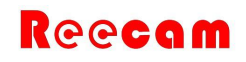

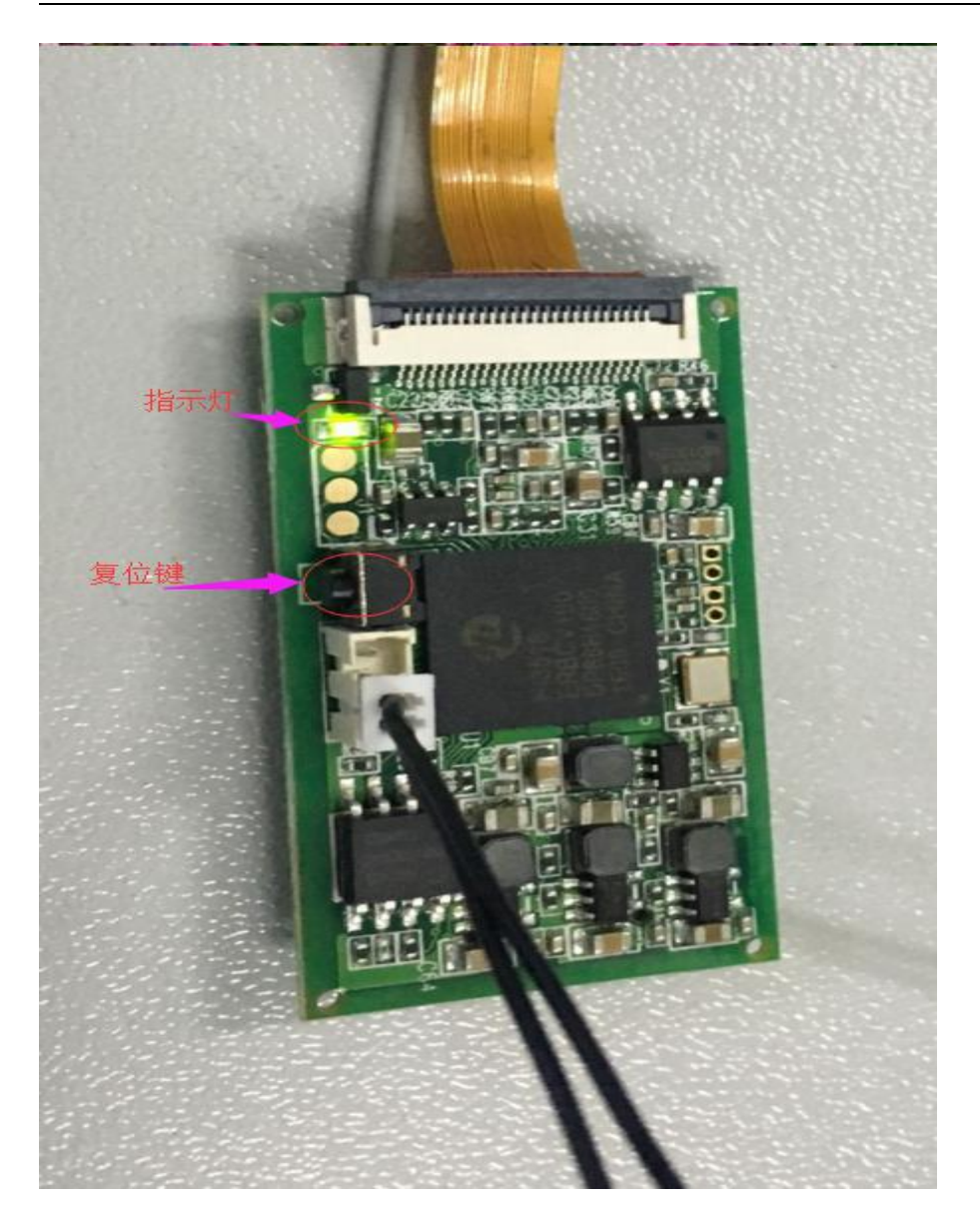